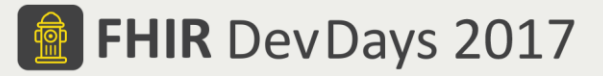

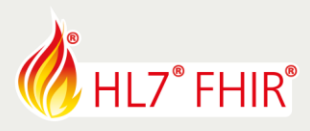

# **Exercises**

# **Test Driven Development II - Advanced**

# **01 - Reliable and Repeatable Testing - 2 Users, Same Data**

Track lead: Richard Ettema

During this hands-on session of the Test Driven Development II - Advanced tutorial we will examine a series of TestScripts that illustrate how to ensure reliable and repeating testing. The scenario is where 2 (or more) users execute the same TestScript against the same Test System using the same (static) data.

### *\*TestScripts for this exercise are in the FHIR3-0-1-DevDays17/TDD-2-Advanced/01-ReliableTesting Test Definitions*

# **2 Users, Same Data Scenario**

The use case for this test scenario involves two steps:

- 1. Create a new Patient resource instance using a known, static fixture
- 2. Search for the created Patient based on the known data from the static fixture

The success outcome is that the search operation will return a single match of the created Patient.

Now let's examine what happens when this test scenario is executed by 2 different users against the same test system:

- $\checkmark$  User 1 executes this test and the search returns the expected single match of the created Patient.
- User 2 then executes this test but now the search returns two matched Patients the one created by User 1 and by User 2. **The test definition and conditions did not change but, this is not the expected outcome.**

The following four TestScripts illustrate the progressive test definition techniques designed into the TestScript resource and a FHIR Test Engine that demonstrate this original issue and the means to resolve this issue.

### **TDD-2-Adv-01-Reliable-01-patient-create-search-static-[xxx]**

Test creating a static Patient fixture and then searching for the created Patient using known, hard-coded values from the static fixture.

*Features*

- Defines the original test scenario without any modifications; *examine and become familiar with the TestScript*
- Uses a static fixture; *examine the fixture and note the static contents; i.e. the hard-coded data values in the static contents is part of the problem*
- Examine the various asserts; specifically, look at the last assert on the search operation; *this assert verifies that the search only returns a single Patient match; notice the 'warningOnly' setting of true that will allow the TestScript to not fail but simply report a warning; this assert really should not have the 'warningOnly' setting*

### **TDD-2-Adv-01-Reliable-02-patient-create-search-variables-[xxx]**

Test creating a static Patient fixture and then searching for the created Patient using a value stored as a variable from the static fixture.

*Features*

- Defines the test scenario introducing the use of variables; *examine and become familiar with the TestScript*
- Continues to use a static fixture; *examine the fixture and note the static contents; i.e. the hard-coded data values in the static contents is part of the problem*
- Uses variables; *how does the use of variables begin to address the problem?*

```
FHIR is the registered trademark of HL7 and is used with the permission of HL7.
```
The Flame Design mark is the registered trademark of HL7 and is used with the permission of HL7.

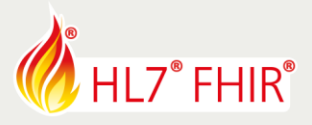

#### **TDD-2-Adv-01-Reliable-03-patient-create-search-placeholders-[xxx]**

Test creating a static Patient fixture containing placeholder variables and then searching for the created Patient using a value stored as a variable from the static fixture.

*Features*

- Defines the test scenario now adding the use of placeholder variables within the static fixture; *examine and become familiar with the TestScript*
- Continues to use variables; *how does the use of variables begin to address the problem?*
- Continues to use a static fixture but now containing placeholder variables for data values; *examine the fixture and note the use of placeholders instead of hard-coded data values; i.e. this is part of the solution*

# **Key Concept: Placeholders - a special type of variable**

- **Placeholders are character strings of varying lengths from 1 to 20 and are of three types: (C)haracter, (D)igit and (CD) mixed; e.g. \${CD12}**
- **Placeholders define unique data for each user so multiple users can run the same TestScript(s) concurrently against the same test system without interfering with each other's results**
- **To see your assigned placeholder values in Touchstone, go to your username menu item and select "\${} My Placeholders"**

#### **2 Users, Same Data Issue Resolved, But…**

At this point the issue of 2 (or more) Users, Same Data has been addressed. However, there is still one remaining issue  $\rightarrow$  Same User, Same Data. This issue will continue to occur for the same user because of the same placeholder values for a single user. So, one more modification is needed.

#### **TDD-2-Adv-01-Reliable-04-patient-create-search-setup-[xxx]**

Test using the setup section with a Patient conditional delete before creating a static Patient fixture containing placeholder variables and then searching for the created Patient using a value stored as a variable from the static fixture.

*Features*

- $\div$  Defines the test scenario now adding the setup section to conditionally delete the Patient resource with matching data; *examine and become familiar with the TestScript*
- Continues to use variables; *how does the use of variables begin to address the problem?*
- Continues to use a static fixture but now containing placeholder variables for data values; *examine the fixture and note the use of placeholders instead of hard-coded data values; i.e. this is part of the solution*
- Introduces the use of the setup section to initialize the FHIR system under test; *this is the final piece of the solution*

### **K** Key Concept: Touchstone, TestScript setup and Conditional Deletes

- **The FHIR specification defines conditional deletes; however, not all FHIR systems/servers may support this feature.**
- **Because FHIR systems/servers are more likely to support the search operation and delete of single resources, Touchstone implements the conditional delete within the setup section only as follows:**
	- o **First, perform a search operation using the conditional delete criteria/search parameters**
	- o **Second, delete all found matching resources using individual delete operations**
	- o **Then, perform the search operation again; if matches are found, delete them; if no matches, then proceed to the next setup operation if present**
	- o **If matches were found in the 2nd search, perform the search operation a third and final time; if search matches are repeatedly found even after deletes (reported as successful by test system), report an error that the FHIR system under test may have an issue**

#### Have fun, and remember to ask questions if you need help!

© Furore Health Informatics 2014 – 2017 FHIR is the registered trademark of HL7 and is used with the permission of HL7. The Flame Design mark is the registered trademark of HL7 and is used with the permission of HL7.